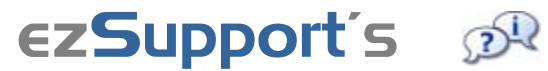

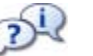

# Chat Module

**Save time** and **boost your revenue** from satisfied customers by using ezSupport's Chat module to provide live customer support.

With Chat enabled on your help desk, your customers and support reps can communicate directly and immediately.

You can have Chat available during business hours and offline when no support reps are available. If a rep is not available for a chat session, customers can leave messages.

Chat sessions are automatically saved with your ezSupport customer contact records, so a customer's chat dialog can always be reviewed. You can also email chat session transcripts to customers for their reference.

Support reps can save frequently used replies and webpage URLs so they can be used to quickly populate chat responses.

Reps can also "push" webpages with helpful information to customers by including a URL in their chat response, so the webpage will appear on the customer's screen in a new browser window.

## **Price**

**FREE!**

Chat Demo

**This demo illustrates a typical daily experience for both a customer and a support rep using ezSupport's Chat module to answer a question.**

**Site navigation displays at the top left corner of each demo page, indicating exactly where each step takes place in your ezSupport system.**

**So let's get started!**

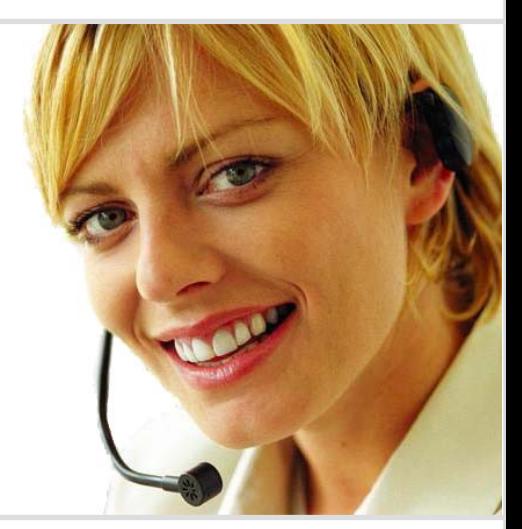

### **Customer Experience**

- Customer initiates chat. 2
- Customer asks question. 3
- Customer receives pushed page. 4

### **Support Rep Experience**

Rep is alerted to chat & responds. 3 Rep responds & pushes page. 4 Rep emails chat transcript. 5 Chat record is archived. 6

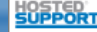

## **Customer Has a Question**

Chat DemoUpdated 10/08/10

Our demo company is **AAA Golf**, a golf equipment and supplies retailer.

**Jan** is about to make a purchase on AAA Golf's website but first she wants to know whether she can pick up her order from AAA Golf's local store instead of having it shipped.

Luckily for Jan, AAA Golf uses ezSupport Chat, so she'll get her answer quickly.

**Here's how it works…**

## **Jan goes to AAA Golf's help desk 1**

AAA Golf has links to their ezSupport help desk on their website, on all their eBay listings, and also in their customer emails. In fact, seeing the clear and easy access that AAA Golf provides for customer support had helped convince Jan to make her purchase from AAA Golf.

*Jan clicks AAA Golf's help button.*

#### **Jan decides to chat with AAA Golf2**

Jan sees a link to "Chat Live" on AAA Golf's help desk, and thinks chatting with a support rep would be a quick way to get her question answered.

*Jan clicks the "Chat Live" link.*

## **Jan initiates her chat session3**

When Jan clicks the chat link, AAA Golf's customer chat window pops up with a screen to initiate her chat session. If no reps had been on duty, Jan would have seen a message to submit her question.

*Jan enters her first name, last name and her email address and then clicks the Begin Chat button.*

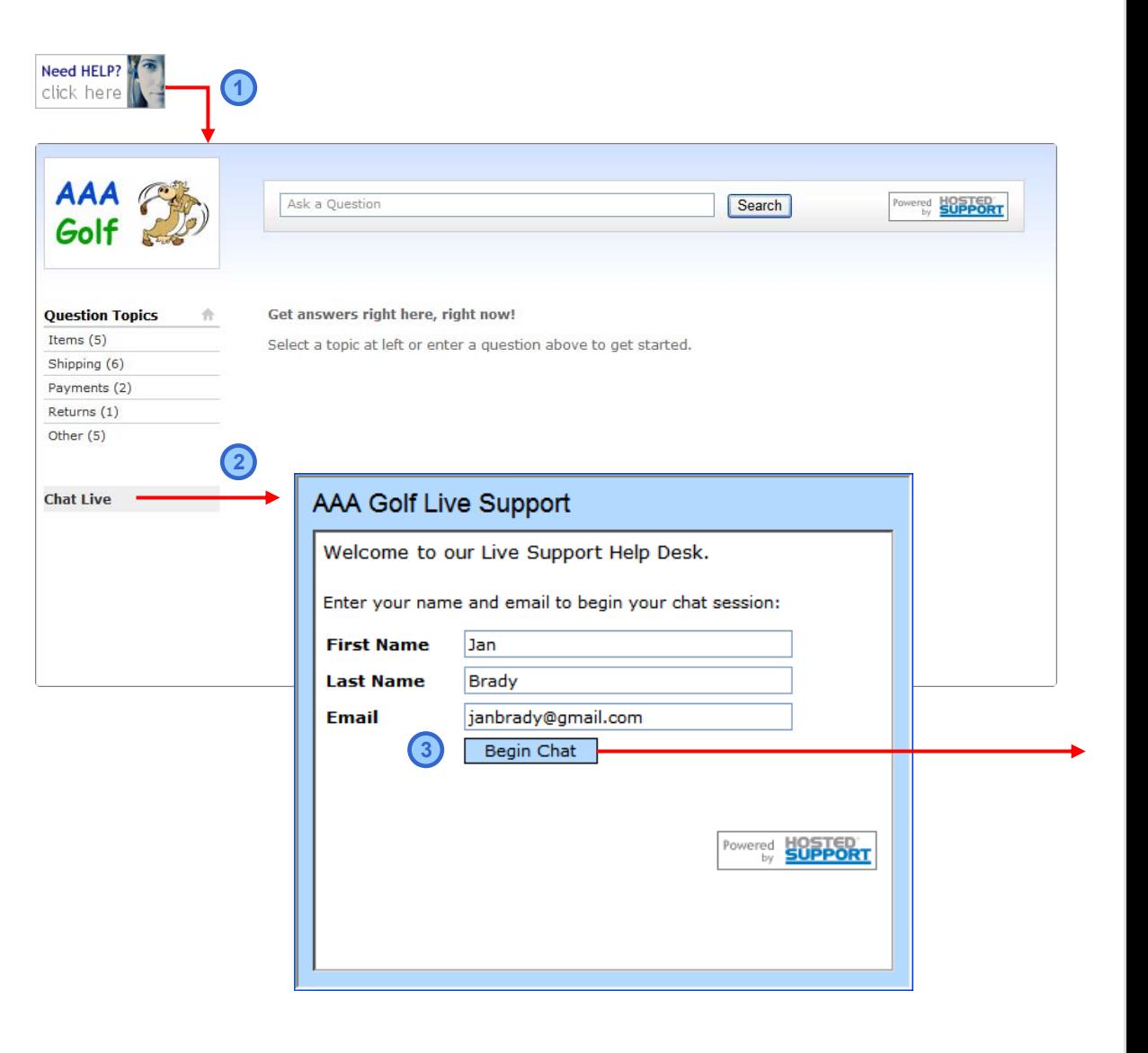

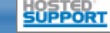

#### Updated 10/08/10

Help · Logout

End

Edit

## **Rep is Alerted to Chat & Accepts Session**

#### **Rep is alert ed to Jan's chat**

When Jan initiates her chat session, a message displays telling her that a rep will be with her shortly.

All AAA Golf support reps that have their chat admin window open with status set to "Available" are immediately alerted by their chat admin page flashing to the top of their bro wser windows, and (if using Internet Explorer) by a ring tone.

AAA Golf rep **Danny** is currently the only rep available. Reps can see who is available or offline by clicking the "View team status" link. If multiple reps are available, then any rep can accept a chat session. Reps can pass control of chat sessions to each other, and a rep can handle multiple chat sessions simultaneously if necessary.

*Danny accepts Jan's chat by clicking her name in his chat queue window.*

#### **Danny an d Jan chat**

Danny then quickly responds to Jan by selecting his saved reply "How can I help you today?"

When Danny accepts Jan's chat session, Jan immediately sees a welcome message, and then sees Danny's initial reply as soon as he sends it.

Danny and Jan then chat back and forth, and Jan is happy to hear that she can pick up her purchase at AA A Golf's store the next day.

The entire chat stream displays continuously for both Danny and Jan.

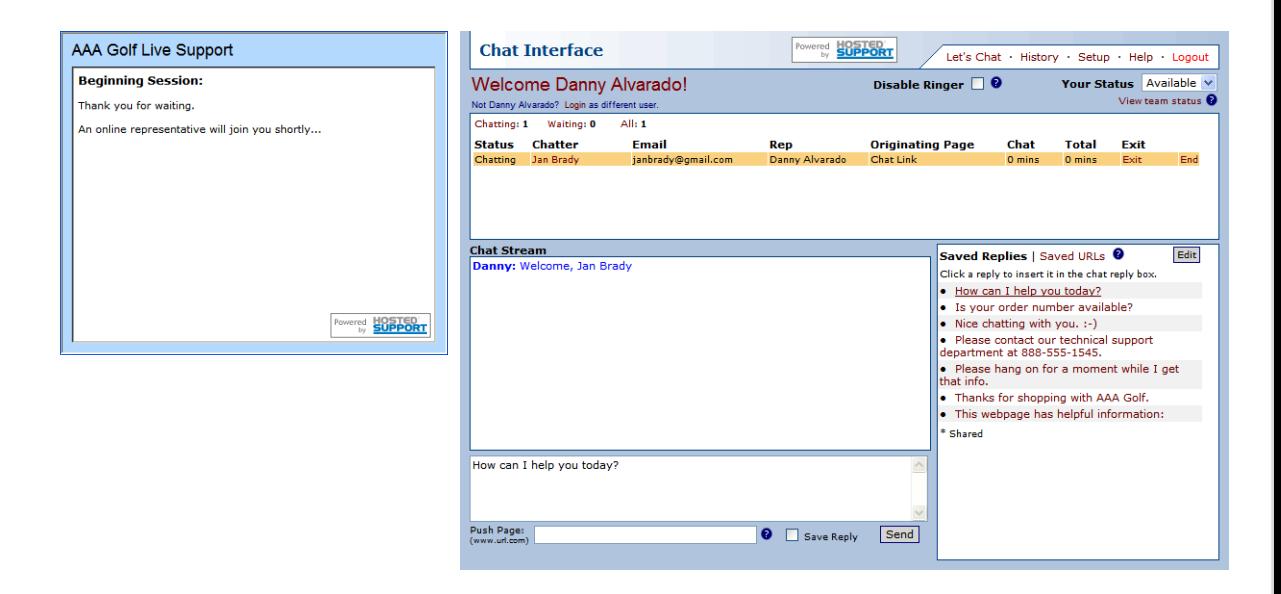

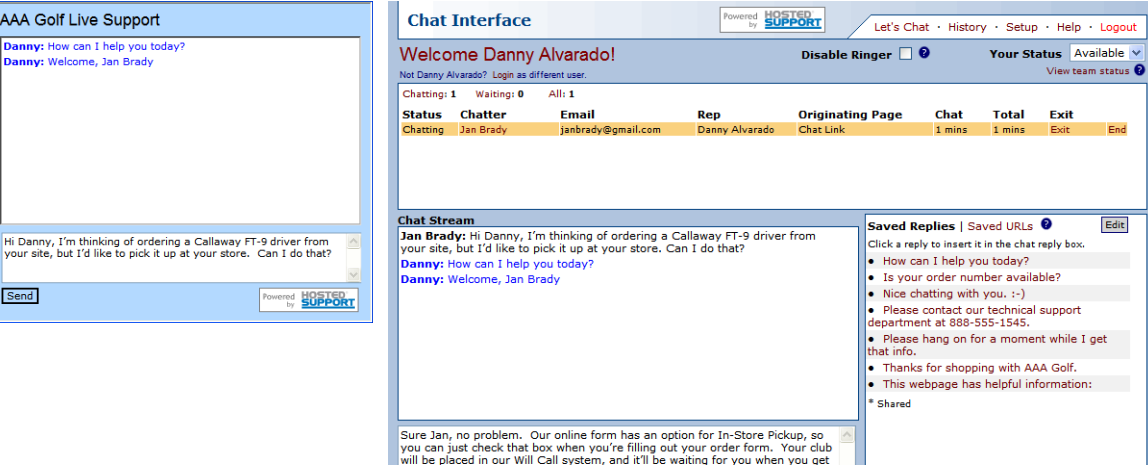

**O** Save Reply Send

here Push Page:<br>(www.url.com)

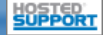

 $Char$  Admin > Let's Chat

## **Rep Pushes Page to Customer**

#### **Danny pushes webpage to Jan**

After Danny gives Jan instructions about how to select the in-store pickup option for her online order, Jan asks for specifics about where AA A Golf's store is located.

Danny tells Jan the location of AAA Golf's store, but then goes the extra mile. As part of his response Danny pushes a webpage to Jan with a map to AAAGolf by including the page URL in the chat "Push Page" box.

It was easy for Danny to do this because he had the map webpage URL in his list of Saved URLs, so he was able to quickly insert the URL with his response.

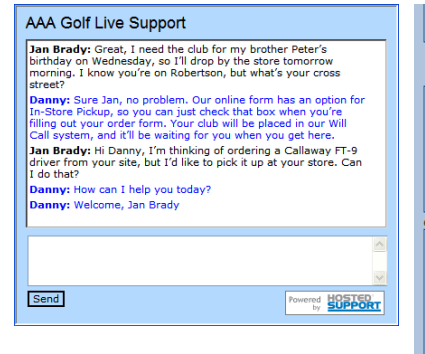

street?

Send

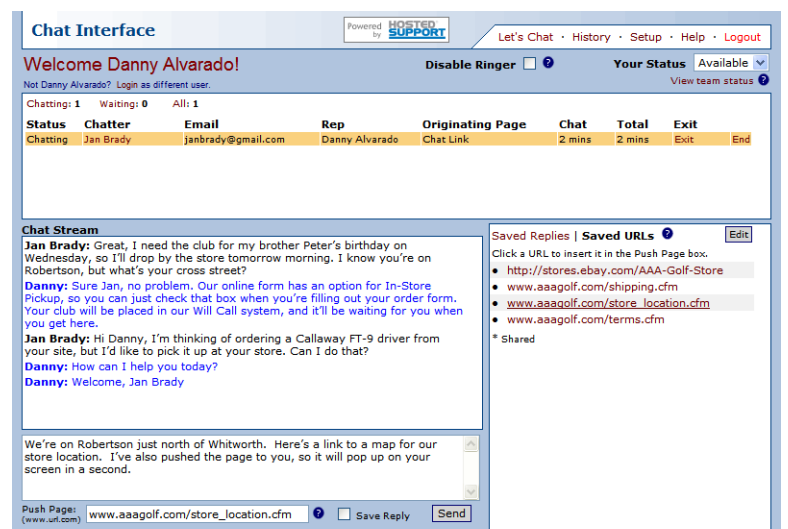

#### **Jan receives the pushed w ebpage**

Momentarily after receiving Danny's reply, the webpage with a map to AA A Golf's store pops up on Jan's screen in a new browser window. That was exactly what Jan needed!

Jan is very impressed and couldn't be happier with AAA Golf's superior customer service.

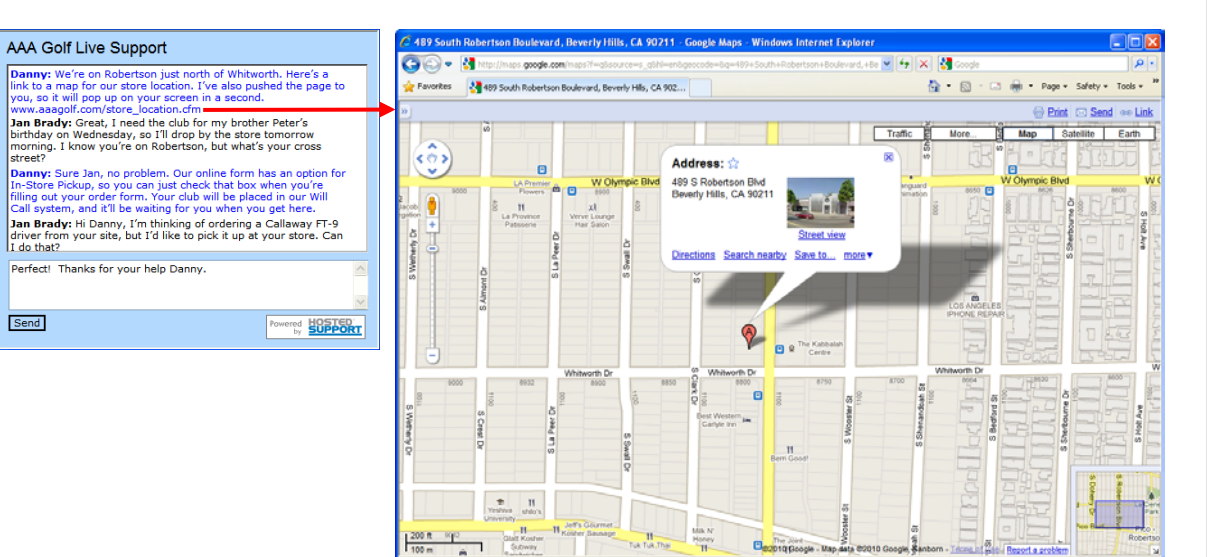

## Updated 10/08/10

Chat Demo

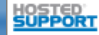

**O** Internet

## **Rep Emails Chat Transcript to Cust omer**

#### **Danny emails Jan her chat transcript**

With her question answered, Jan ends her chat session by closing her chat window and immediately places her order on AA A Golf's website.

Danny wants to make sure that Jan has a record of their chat just in case she needs to refer to the URL with the map to AAA Golf's store location. So Danny emails Jan a transcript of their chat.

It's easy for Danny to do this. He just brings up Jan's chat session record under the History tab where all chat records are saved. Danny clicks the email link on Jan's chat record, and an e mail page comes up with Jan's email and chat session transcript pre-filled. Danny clicks the Send button, and Jan's chat transcript is im mediately sent to her.

Jan is even more impressed with AAA Golf when she receives her transcript. That other golf retailer she's done business with is never this professional or easy to communicate with.

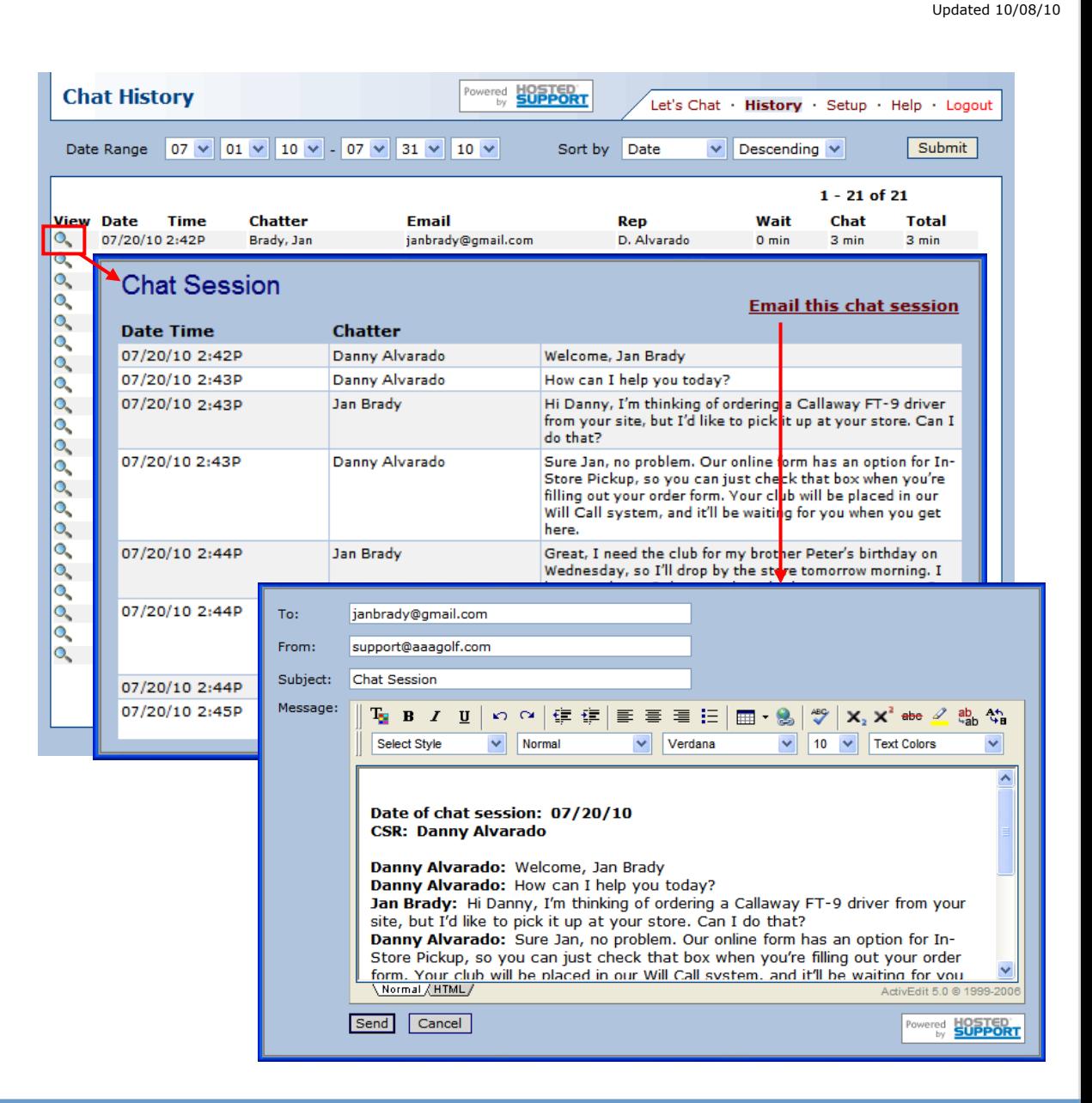

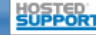

## **Chat Sessi on is Arc hived**

In addition to Jan's chat session being available in the Chat admin under the History tab, it will also be archived to Jan's ezSupport contact record where it can always be referred to in the future.

Jan automatically created her ezSupport contact record when she submitted her name and email address to initiate her chat session. But if Jan had already had a contact record in AAA Golf's ezSupport account, then her chat would have been saved to her existing record.

## **And that's how ezSupport's Chat works!**

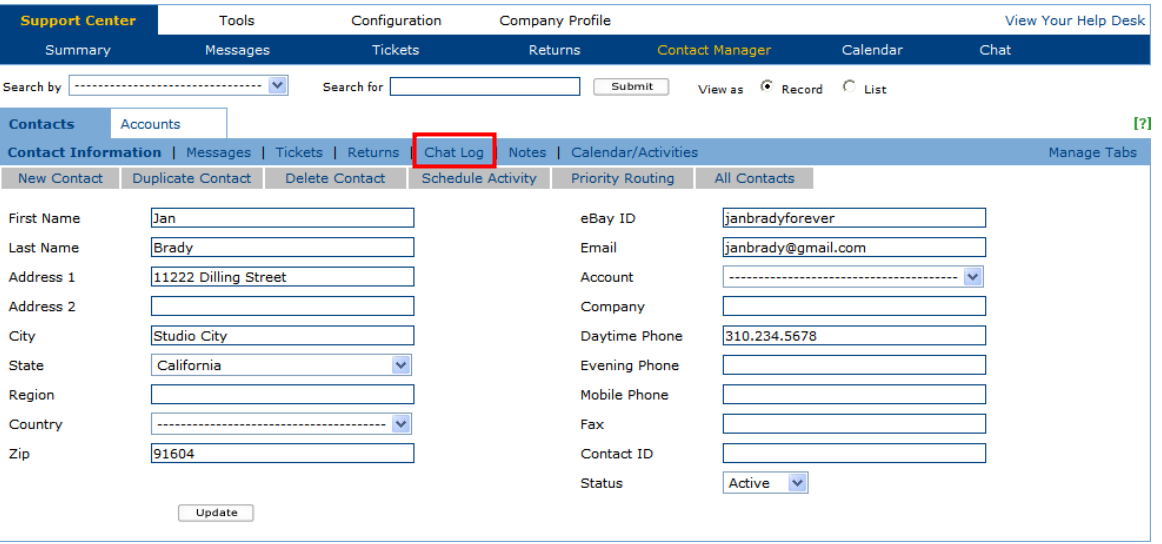

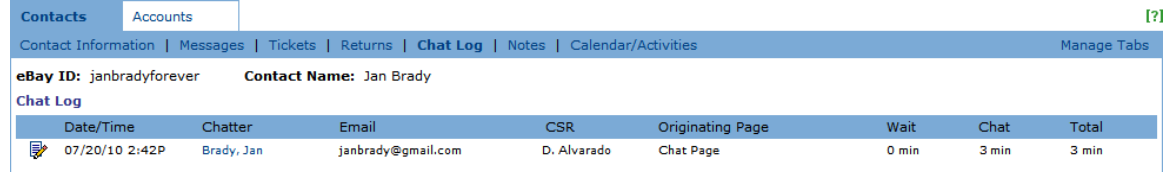

Chat Demo

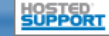